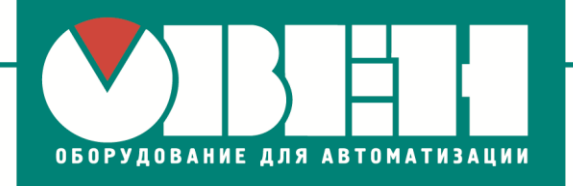

25.07.2017 г. г. Сумы

# **Ответы на вопросы участников мастер-класса «Применение и программирование приборов ОВЕН (ПЧВ1, ПР200, СП310)»**

## **Вопросы по ПЧВ1**

В рамках данного мастер класса вопросов по преобразователям частоты [ПЧВ1](https://owen.ua/ru/preobrazovateli-chastoty/preobrazovatel-chastoty-vektornyj-oven-pchvx/3) не задавалось.

#### **Вопросы по ПР200**

#### **1. Поддерживает ли ПР200 программирование на языке ST?**

ОТВЕТ: Нет, данный язык программирования устройством не поддерживается. Для программирования [ПР200](https://owen.ua/ru/rele/pr200-programmiruemoe-rele) используется среда разработки OWENLogic, проекты в которой создаются на интуитивнопонятном языке функциональных блоков. Более подробно о среде разработки можно ознакомиться в [Руководстве пользователя «Среда](https://owen.ua/uploads/67/rp_programma_owen_logic_v08_ua.pdf)  [программирования OWENLogic»](https://owen.ua/uploads/67/rp_programma_owen_logic_v08_ua.pdf).

# **Вопросы по СП310**

В рамках данного мастер класса вопросов по сенсорной панели [СП310](https://owen.ua/ru/paneli-operatora/sp3xx-sensornye-paneli-operatora) не задавалось.

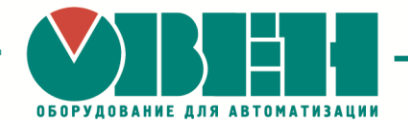

# **Общие вопросы**

# **1. Какие типы датчиков перепада рекомендуется подключать к СУНА121?**

ОТВЕТ: К [СУНА121](https://owen.ua/ru/pribory-kontrolja-i-upravlenija/suna-121-kontroller-dlja-upravlenija-nasosami) можно подключить датчики перепада давлений с выходом «сухой контакт» типа «электромагнитное реле». Рекомендуется подбирать датчики по рабочему давлению в предполагаемом месте установки.

**2. При подключении датчика температуры с унифицированным сигналом 4…20мА (0…1000 <sup>0</sup>С) к ТРМ148 отображается температура в 10 раз меньше, чем на самом деле. Что делать в данном случае?**

ОТВЕТ: Необходимо проверить, правильно ли задан тип датчика для канала, к которому подключен датчик. Тип датчика указывается в параметре in-t. После этого потребуется корректно задать верхнюю и нижнюю границу диапазона входного сигнала в конфигурации ТРМ148. Границы диапазона измерения задаются в параметрах Ain.L (нижняя граница) и Ain.H (верхняя граница).

Более подробно с конфигурированием параметров ТРМ148 можно ознакомиться в [Руководстве по эксплуатации ТРМ148](https://owen.ua/uploads/64/re_oven_trm148_ukr_490.pdf) (стр. 37, раздел Программирование прибора).

ООО «ВО ОВЕН» г. Харьков, ул. Гвардейцев Широнинцев 3А Тел.: (057) 720-91-19, факс: (057) 362-00-40 **www.owen.ua**

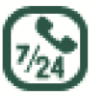

Техподдержка 0-800-21-02-96

### **Топчий Елена Александровна** менеджер компании ОВЕН Тел.: +38 (057) 720-91-19, вн.6212 Моб.: **+38 (096) 57-98-100** E-mail: te@owen.ua Skype: e.topchiy\_owen